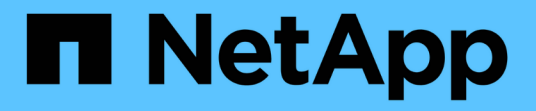

## 複製**Oracle**資料庫 SnapCenter Software 5.0

NetApp July 18, 2024

This PDF was generated from https://docs.netapp.com/zh-tw/snapcenter-50/protect-sco/cloneworkflow.html on July 18, 2024. Always check docs.netapp.com for the latest.

# 目錄

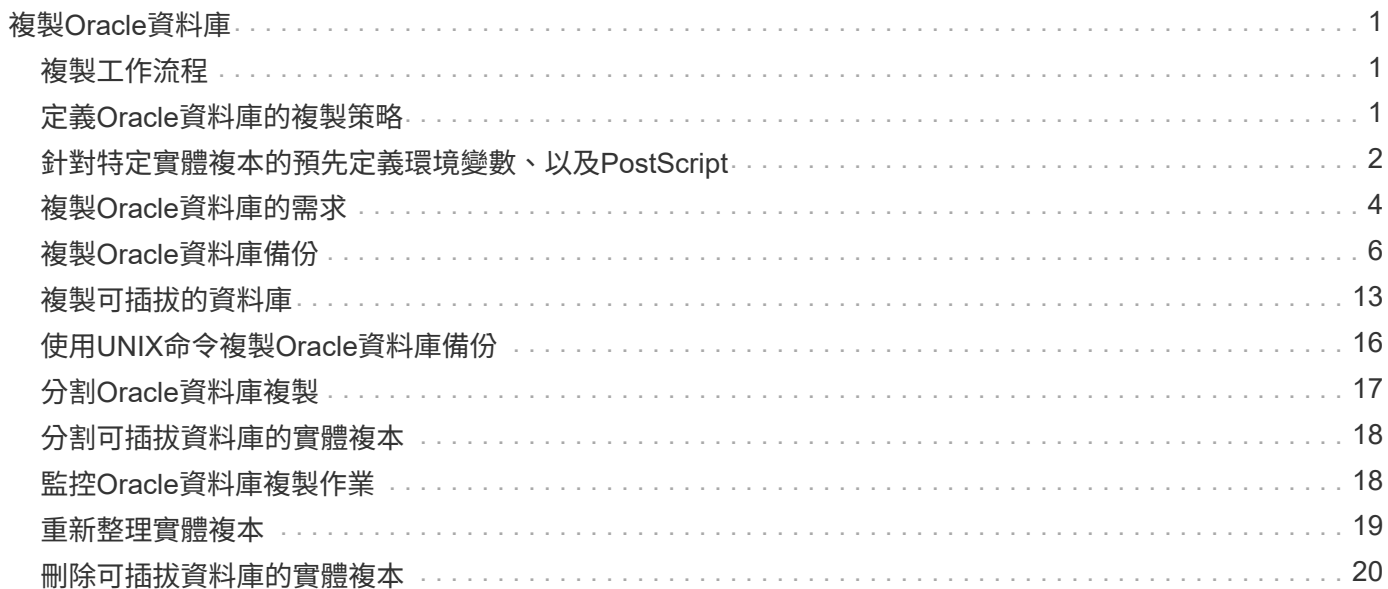

# <span id="page-2-0"></span>複製**Oracle**資料庫

<span id="page-2-1"></span>複製工作流程

複製工作流程包括規劃、執行複製作業及監控作業。

您可能會因為下列原因而複製資料庫:

- 在應用程式開發週期期間、測試必須使用目前資料庫結構和內容來實作的功能。
- 使用資料擷取和處理工具來填入資料倉儲。
- 以恢復錯誤刪除或變更的資料。

下列工作流程顯示您必須執行複製作業的順序:

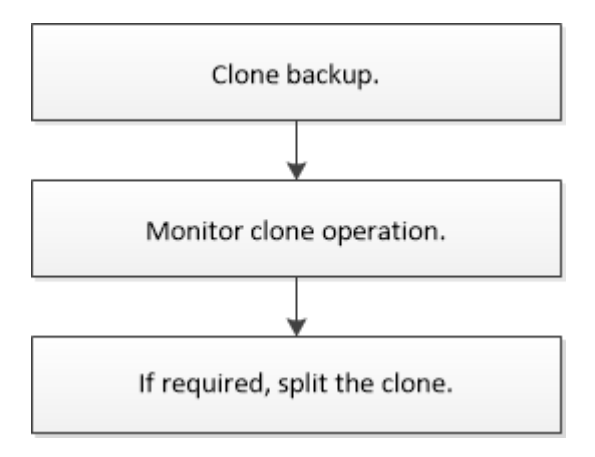

# <span id="page-2-2"></span>定義**Oracle**資料庫的複製策略

在複製資料庫之前定義策略、可確保複製作業成功。

支援複製的備份類型

支援複製不同類型的Oracle資料庫備份。SnapCenter

- 線上資料備份
- 線上完整備份
- 離線掛載備份
- 離線關機備份
- 備份Data Guard待命資料庫和Active Data Guard待命資料庫
- 線上資料備份、線上完整備份、離線掛載備份、以及實際應用程式叢集(RAC)組態中的離線關機備份
- 在自動儲存管理(ASM)組態中進行線上資料備份、線上完整備份、離線掛載備份及離線關機備份

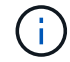

如果多重路徑組態檔中的USER\_友好 名稱選項設為yes、則不支援SAN組態。

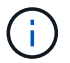

不支援複製歸檔記錄備份。

#### **Oracle**資料庫支援的複製類型

在Oracle資料庫環境中SnapCenter 、支援複製資料庫備份。您可以從一線和二線儲存系統複製備份。

此伺服器SnapCenter 使用NetApp FlexClone技術來複製備份。

您可以執行「Refresh-SmClone」命令來重新整理實體複本。此命令會建立資料庫的備份、刪除現有的實體複 本、並建立名稱相同的實體複本。

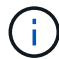

只能使用UNIX命令執行實體複本重新整理作業。

#### **Oracle**資料庫的複製命名慣例

從3.0開始SnapCenter 、檔案系統複製所使用的命名慣例與ASM磁碟群組的複本不同。

- SAN或NFS檔案系統的命名慣例為FileSystemNameofsourcedatabase\_CLONESID。
- ASM磁碟群組的命名慣例為SC\_HASHCODEofDISKKKROUP\_CLONESID。

HASHCODEofDISKKROUP是自動產生的數字(2到10位數)、每個ASM磁碟群組都是唯一的數字。

#### 複製**Oracle**資料庫的限制

在複製資料庫之前、您應該瞭解複製作業的限制。

- 如果您使用的Oracle版本從11.2.0.4到12.1.0.1、則當您執行\_renamedg\_命令時、複製作業會處於掛起狀 態。您可以套用Oracle修補程式19544733來修正此問題。
- 不支援將資料庫從直接連接至主機(例如在Windows主機上使用Microsoft iSCSI啟動器)的LUN複製到同 一Windows主機上的VMDK或RDM LUN、或是複製到另一部Windows主機、反之亦然。
- Volume掛載點的根目錄不能是共享目錄。
- 如果您將包含複本的LUN移至新磁碟區、則無法刪除複本。

### <span id="page-3-0"></span>針對特定實體複本的預先定義環境變數、以及**PostScript**

利用此功能、您可以在複製資料庫時、使用預先定義的環境變數來執行預先記錄 和PostScript。SnapCenter

#### 支援的預先定義環境變數、可用於複製資料庫

• \* sc\_ORIGIN\_SID\*指定來源資料庫的SID。

此參數將會填入應用程式磁碟區。

範例: NFSB32

• \* sc\_ORIGIN\_host\*指定來源主機的名稱。

此參數將會填入應用程式磁碟區。

- 範例: asmrac1.gdl.englab.netapp.com
- \* sc\_oracle\_home\*指定目標資料庫的Oracle主目錄路徑。

範例:/ora01/app/oracle/product/18.1.0/db\_1

• \*sc\_backup\_name\*指定備份的名稱。

此參數將會填入應用程式磁碟區。

範例:

- 如果資料庫未以ARCHIVELOG模式執行:DATA@RG2\_scspr2417819002\_07-20-2021\_12.16.48.9267 0| LOG@RG2\_scspr2417819002\_07-20-2021\_12.16.48.9267
- ◦如果資料庫以ARCHIVELOG模式執行:DATA@RG2\_scspr2417819002\_07-20-2021\_12.16.48.9267 0| 記錄: RG2\_scspr2417819002\_07-20-2021\_12.16.48.9267\_1、RG2\_scspr2417819002\_07-21-2021\_12.16.9267\_1、RG2\_scspr2417819002\_48.202\_12.267-2022\_16.267-12.2022\_16.2022- 16.2022\_16.267-16.2016.2022\_1.267-1.2016.2016.2016.2\_16.2016.2\_1
- \* sc\_av\_name\*指定應用程式磁碟區的名稱。

範例:AV1|AV2

• \* sc\_ORIGIN\_OS\_USER\*指定來源資料庫的作業系統擁有者。

範例:Oracle

• \* sc\_ORIGINAL\_OS\_group \*指定來源資料庫的作業系統群組。

範例:oinstall

• **sc\_target SID**」指定複製資料庫的SID。

對於pdb複製工作流程、此參數的值將不會預先定義。

此參數將會填入應用程式磁碟區。

範例:clonedb

• \* sc\_target主機\*指定要複製資料庫的主機名稱。

此參數將會填入應用程式磁碟區。

範例: asmrac1.gdl.englab.netapp.com

• \* sc\_target作業系統使用者\*指定複製資料庫的作業系統擁有者。

對於pdb複製工作流程、此參數的值將不會預先定義。

範例:Oracle

• \* sc\_target作業系統群組\*指定複製資料庫的作業系統群組。

對於pdb複製工作流程、此參數的值將不會預先定義。

範例:oinstall

• \* sc\_target資料庫連接埠\*指定複製資料庫的資料庫連接埠。 對於pdb複製工作流程、此參數的值將不會預先定義。

範例: 1521

如需分隔符號的相關資訊,請參閱 ["](https://docs.netapp.com/zh-tw/snapcenter-50/protect-sco/predefined-environment-variables-prescript-postscript-backup.html#supported-delimiters)[支援的](https://docs.netapp.com/zh-tw/snapcenter-50/protect-sco/predefined-environment-variables-prescript-postscript-backup.html#supported-delimiters)[分隔符號](https://docs.netapp.com/zh-tw/snapcenter-50/protect-sco/predefined-environment-variables-prescript-postscript-backup.html#supported-delimiters)"。

## <span id="page-5-0"></span>複製**Oracle**資料庫的需求

在複製Oracle資料庫之前、您應確保已完成先決條件。

• 您應該已經使用SnapCenter 還原建立資料庫備份。

您應該已成功建立線上資料和記錄備份、或是離線(掛載或關機)備份、以便成功完成複製作業。

• 如果您想要自訂控制檔或重作記錄檔路徑、應該已預先配置必要的檔案系統或自動儲存管理(ASM)磁碟群 組。

根據預設、複製資料庫的重作記錄和控制檔會建立在ASM磁碟群組或SnapCenter 由供應給實體複製資料庫 資料檔案的檔案系統上。

- 如果您使用的是ASM over NFS、則應將//var/capcenter/SCU/Clone /\*/\*新增至在asm\_diskstring參數中定義 的現有路徑。
- 在asm\_diskstring參數中,如果使用ASMfd,則應配置\_afd:\*;如果使用*ASMLIB*,則應配置*\_ORCL:\**。

有關如何編輯 asm\_diskstring 參數的信息,請參見 ["](https://kb.netapp.com/Advice_and_Troubleshooting/Data_Protection_and_Security/SnapCenter/Disk_paths_are_not_added_to_the_asm_diskstring_database_parameter)[如](https://kb.netapp.com/Advice_and_Troubleshooting/Data_Protection_and_Security/SnapCenter/Disk_paths_are_not_added_to_the_asm_diskstring_database_parameter)[何](https://kb.netapp.com/Advice_and_Troubleshooting/Data_Protection_and_Security/SnapCenter/Disk_paths_are_not_added_to_the_asm_diskstring_database_parameter)[將磁碟路徑新](https://kb.netapp.com/Advice_and_Troubleshooting/Data_Protection_and_Security/SnapCenter/Disk_paths_are_not_added_to_the_asm_diskstring_database_parameter)[增](https://kb.netapp.com/Advice_and_Troubleshooting/Data_Protection_and_Security/SnapCenter/Disk_paths_are_not_added_to_the_asm_diskstring_database_parameter)[至](https://kb.netapp.com/Advice_and_Troubleshooting/Data_Protection_and_Security/SnapCenter/Disk_paths_are_not_added_to_the_asm_diskstring_database_parameter)[asm\\_diskstring"](https://kb.netapp.com/Advice_and_Troubleshooting/Data_Protection_and_Security/SnapCenter/Disk_paths_are_not_added_to_the_asm_diskstring_database_parameter)。

- 如果要在備用主機上建立複本、備用主機應符合下列需求:
	- Oracle資料庫的支援元件應安裝在替代主機上。SnapCenter
	- 實體複本主機應該能夠從主要或次要儲存設備探索LUN。
		- ・如果您要從主要儲存設備或次要(Vault或Mirror)儲存設備複製到替代主機、請確定iSCSI工作階段 是建立在次要儲存設備和備用主機之間、或是適當地分區用於FC。
		- 如果您要從Vault或Mirror儲存設備複製到同一主機、請確定iSCSI工作階段是在Vault或Mirror儲存設 備與主機之間建立、或是適當地分區用於FC。
		- 如果是在虛擬化環境中進行複製、請確定iSCSI工作階段是在主要或次要儲存設備與裝載備用主機 的ESX伺服器之間建立、或是適當地分區以供FC使用。

如需相關資訊、請 ["](https://docs.netapp.com/us-en/ontap-sanhost/)[主機](https://docs.netapp.com/us-en/ontap-sanhost/)[公](https://docs.netapp.com/us-en/ontap-sanhost/)[用程式](https://docs.netapp.com/us-en/ontap-sanhost/)[文件](https://docs.netapp.com/us-en/ontap-sanhost/)["](https://docs.netapp.com/us-en/ontap-sanhost/)參閱。

- 如果來源資料庫是ASM資料庫:
	- ASM執行個體應在執行實體複本的主機上啟動並執行。
	- 如果您想要將複製資料庫的歸檔記錄檔放入專屬的ASM磁碟群組、則應在複製作業之前配置ASM磁 碟群組。
	- 您可以設定資料磁碟群組的名稱、但請確保執行實體複本之主機上的任何其他ASM磁碟群組不會使 用該名稱。

ASM磁碟群組中的資料檔案是SnapCenter 作爲還原複製工作流程的一部分進行配置的。

◦ 對於NVMe、應該安裝NVMe util

- 資料LUN和記錄LUN的保護類型(例如鏡射、保存庫或鏡射保存庫)應相同、以便在使用記錄備份複製到替 代主機期間、探索次要定位器。
- 您應該在來源資料庫參數檔中將exclude \_seed\_cdb\_view的值設為假、以擷取與複製12\_c\_資料庫備份相關 的種子pdb資訊。

SEED pdb是系統提供的範本、CDB可用來建立PDF。SEED(子)pdb的名稱為pdB\$seed。如 需PDB\$SEED的相關資訊、請參閱Oracle文件ID 1940806.1。

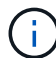

備份12\_c\_資料庫之前、應先設定值。

• 支援由autofs子系統管理的檔案系統備份。SnapCenter如果您要複製資料庫、請確定資料掛載點不在autofs 掛載點的根目錄下、因為外掛程式主機的根使用者無權在autofs掛載點的根目錄下建立目錄。

如果控制項和重作記錄檔位於資料裝載點之下、您應該修改控制檔路徑、然後相應地重作記錄檔路徑。

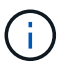

您可以手動將新的複製掛載點登錄至autofs子系統。新的複製掛載點不會自動登錄。

- 如果您有TDE(自動登入)、且想要複製同一或備用主機上的資料庫、則應將來源資料庫中 的//etc/oracle/wallet/\$oracle SID 下的錢包 (主要檔案) 複製到複製的資料庫。
- 您應該在/etc/lvm/lvm.conf中設定use\_lvmetad = 0的值、然後停止LVM2-lvmetad服務、以便在Oracle Linux 7或更新版本、或Red Hat Enterprise Linux(RHEL)7或更新版本的儲存區域網路(SAN)環境中成功執行 複製。
- 如果您使用Oracle資料庫11.2.0.3或更新版本、且輔助執行個體的資料庫ID已使用NID指令碼變更、則應安 裝13366202 Oracle修補程式。
- 您應確保託管磁碟區的集合體應位於儲存虛擬機器(SVM)的指派集合體清單中。
- 對於NVMe、如果必須排除任何目標連接埠的連線、您應該在/var/opt/snapcenter/SCU/etc/nvm.conf檔案中 新增目標節點名稱和連接埠名稱。

如果檔案不存在、您應該建立檔案、如下例所示:

```
blacklist {
nn-0x<target_node_name_1>:pn-0x<target_port_name_1>
nn-0x<target_node_name_2>:pn-0x<target_port_name_2>
}
```
• 您應確保 LUN 未使用由混合式傳輸協定 iSCSI 和 FC 組成的 iGroup 、對應至 AIX 主機。如需更多資訊、請 參閱 ["](https://kb.netapp.com/mgmt/SnapCenter/SnapCenter_Plug-in_for_Oracle_operations_fail_with_error_Unable_to_discover_the_device_for_LUN_LUN_PATH)[作業](https://kb.netapp.com/mgmt/SnapCenter/SnapCenter_Plug-in_for_Oracle_operations_fail_with_error_Unable_to_discover_the_device_for_LUN_LUN_PATH)[失敗](https://kb.netapp.com/mgmt/SnapCenter/SnapCenter_Plug-in_for_Oracle_operations_fail_with_error_Unable_to_discover_the_device_for_LUN_LUN_PATH)[、錯誤無法](https://kb.netapp.com/mgmt/SnapCenter/SnapCenter_Plug-in_for_Oracle_operations_fail_with_error_Unable_to_discover_the_device_for_LUN_LUN_PATH)[探索](https://kb.netapp.com/mgmt/SnapCenter/SnapCenter_Plug-in_for_Oracle_operations_fail_with_error_Unable_to_discover_the_device_for_LUN_LUN_PATH) [LUN](https://kb.netapp.com/mgmt/SnapCenter/SnapCenter_Plug-in_for_Oracle_operations_fail_with_error_Unable_to_discover_the_device_for_LUN_LUN_PATH) [的](https://kb.netapp.com/mgmt/SnapCenter/SnapCenter_Plug-in_for_Oracle_operations_fail_with_error_Unable_to_discover_the_device_for_LUN_LUN_PATH)[裝置](https://kb.netapp.com/mgmt/SnapCenter/SnapCenter_Plug-in_for_Oracle_operations_fail_with_error_Unable_to_discover_the_device_for_LUN_LUN_PATH)["](https://kb.netapp.com/mgmt/SnapCenter/SnapCenter_Plug-in_for_Oracle_operations_fail_with_error_Unable_to_discover_the_device_for_LUN_LUN_PATH)。

## <span id="page-7-0"></span>複製**Oracle**資料庫備份

您可以使用SnapCenter 支援功能、使用資料庫的備份來複製Oracle資料庫。

開始之前

如果您以非 root 使用者的身分安裝外掛程式、則應該手動將執行權限指派給 prescScript 和 PostScript 目錄。

關於此工作

• 複製作業會建立資料庫資料檔案的複本、並建立新的線上重作記錄檔和控制檔。根據指定的恢復選項、可選 擇將資料庫還原至指定時間。

H.

如果您嘗試將在Linux主機上建立的備份複製到AIX主機、複製將會失敗、反之亦然。

從Oracle RAC資料庫備份複製時、會建立獨立資料庫。SnapCenter支援從Data Guard待命和Active Data Guard待命資料庫的備份建立複本。SnapCenter

在複製期間SnapCenter 、根據SCN或資料及恢復作業時間、安裝最佳的記錄備份數量。恢復之後、記錄備 份會卸載。所有這類複本均裝載於\_/var/opt/snapcenter/SCU/Clone /\_下。如果您使用的是ASM over NFS、 則應將//var/capcenter/SCU/Clone /\*/\*新增至在asm\_diskstring參數中定義的現有路徑。

在SAN環境中複製ASM資料庫備份時、會在 /etc/udev/rules · d/999-scu-netapp.rules 建立複製主機裝置 的udev規則。刪除複製的主機裝置時、會刪除這些與複製主機裝置相關的udev規則。

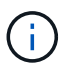

在Flex ASM設定中、如果基數小於RAC叢集中的節點數、則無法在葉節點上執行實體複製作 業。

• 對於啟用 SnapLock 的原則、對於 ONTAP 9.12.1 及更低版本、如果您指定 Snapshot 鎖定期間、從防竄改 快照建立的複本作為還原的一部分、將會繼承 SnapLock 到期時間。儲存管理員應在 SnapLock 到期後手動 清理複本。

#### 步驟

- 1. 在左導覽窗格中、按一下\*資源\*、然後從清單中選取適當的外掛程式。
- 2. 在「資源」頁面中、從\*檢視\*清單中選取\*資料庫\*或\*資源群組\*。
- 3. 從資料庫詳細資料檢視或資源群組詳細資料檢視中選取資料庫。

隨即顯示資料庫拓撲頁面。

- 4. 從管理複本檢視中、從本機複本(主要)、鏡射複本(次要)或Vault複本(次要)中選取備份。
- 5. 從表格中選取資料備份、然後按—下 \* \* ┗ 。
- 6. 在「名稱」頁面中、執行下列其中一項動作:

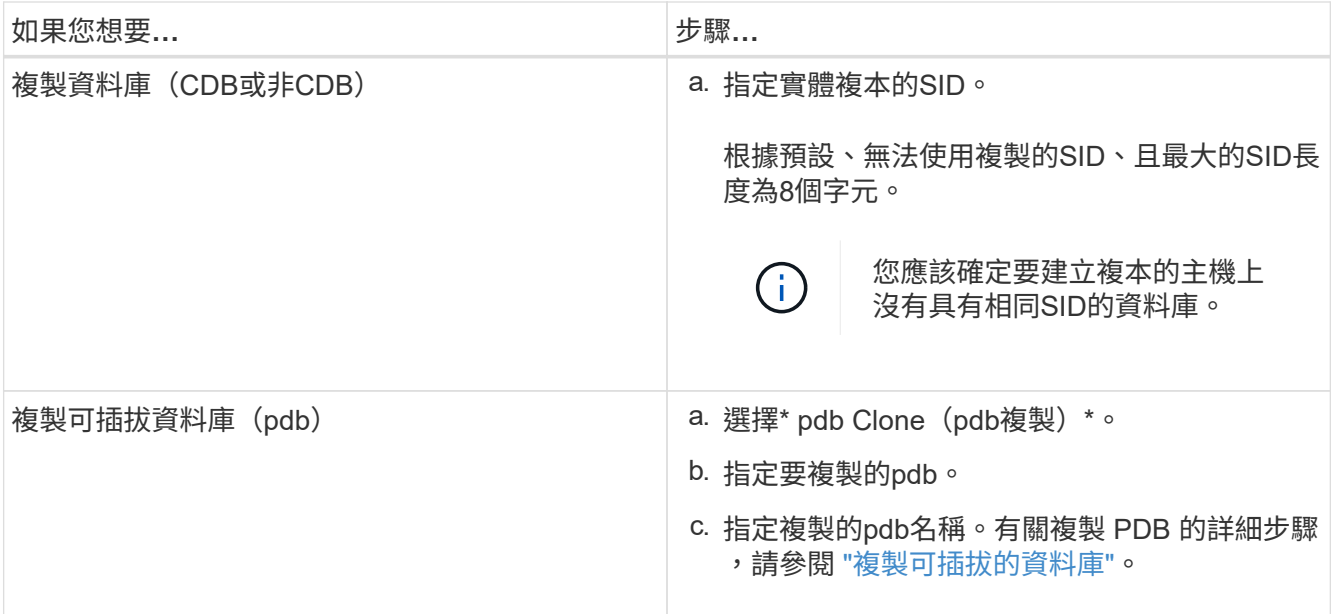

當您選擇鏡射或資料保險箱資料時:

◦ 如果鏡射或保存庫中沒有記錄備份、則不會選取任何項目、而且位置器是空的。

◦ 如果記錄備份存在鏡射或保存庫中、則會選取最新的記錄備份、並顯示對應的定位器。

如果所選的記錄備份同時存在於鏡射和資料保險箱位置、則會同時顯示兩個定位器。

7. 在「位置」頁面中、執行下列動作:

 $\mathbf{f}$ 

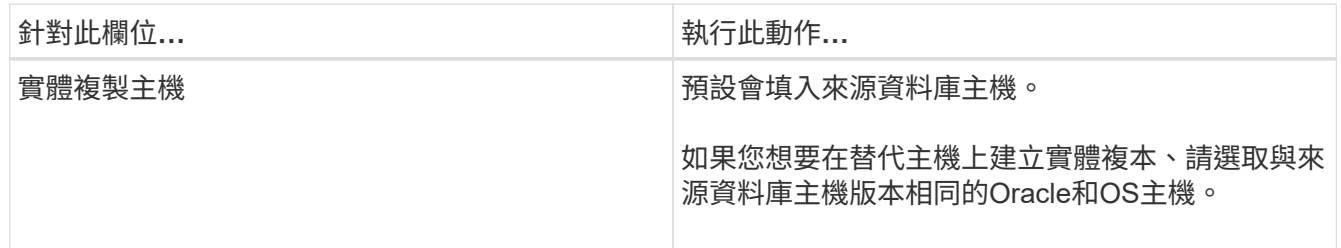

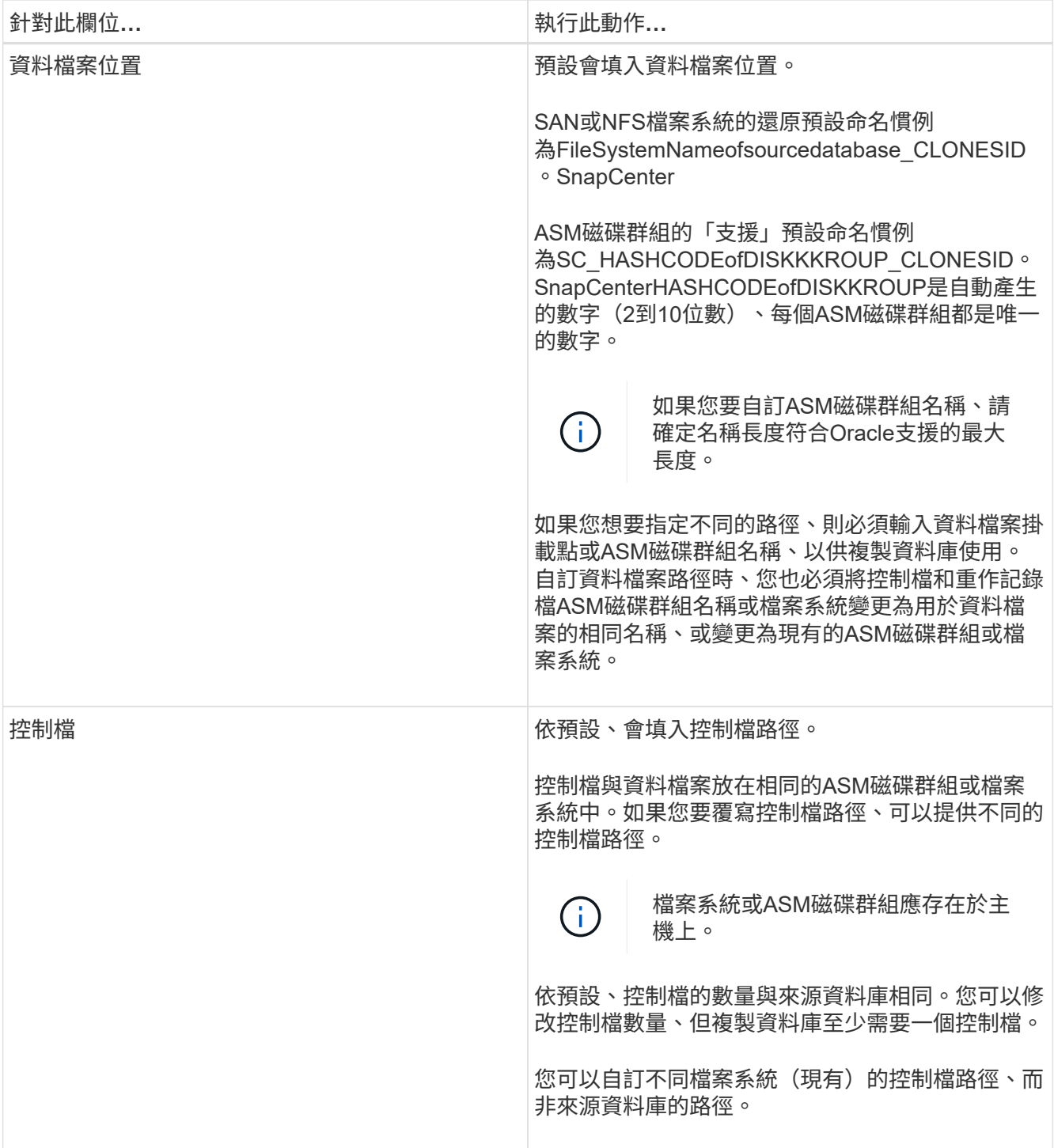

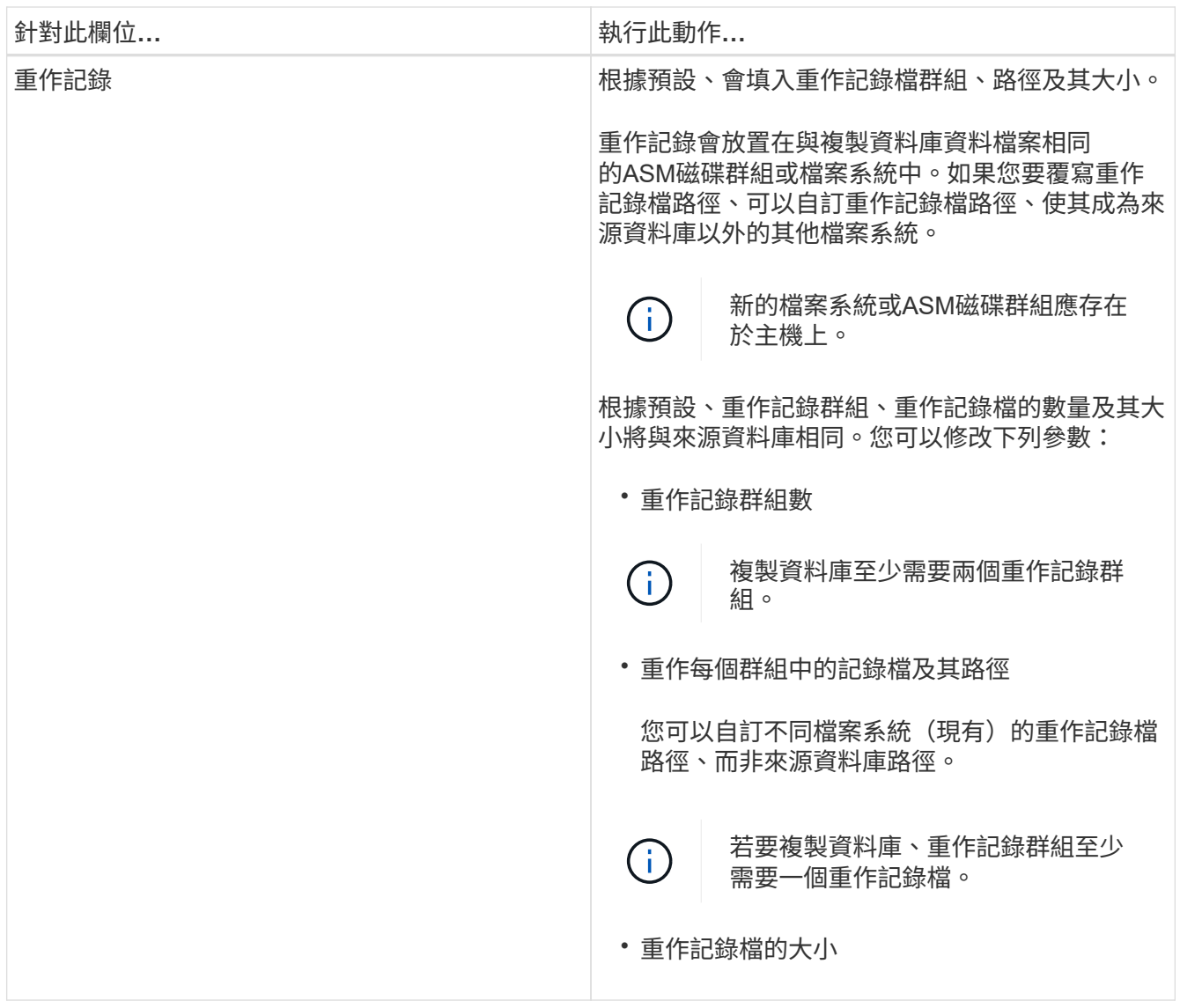

8. 在「認證」頁面上、執行下列動作:

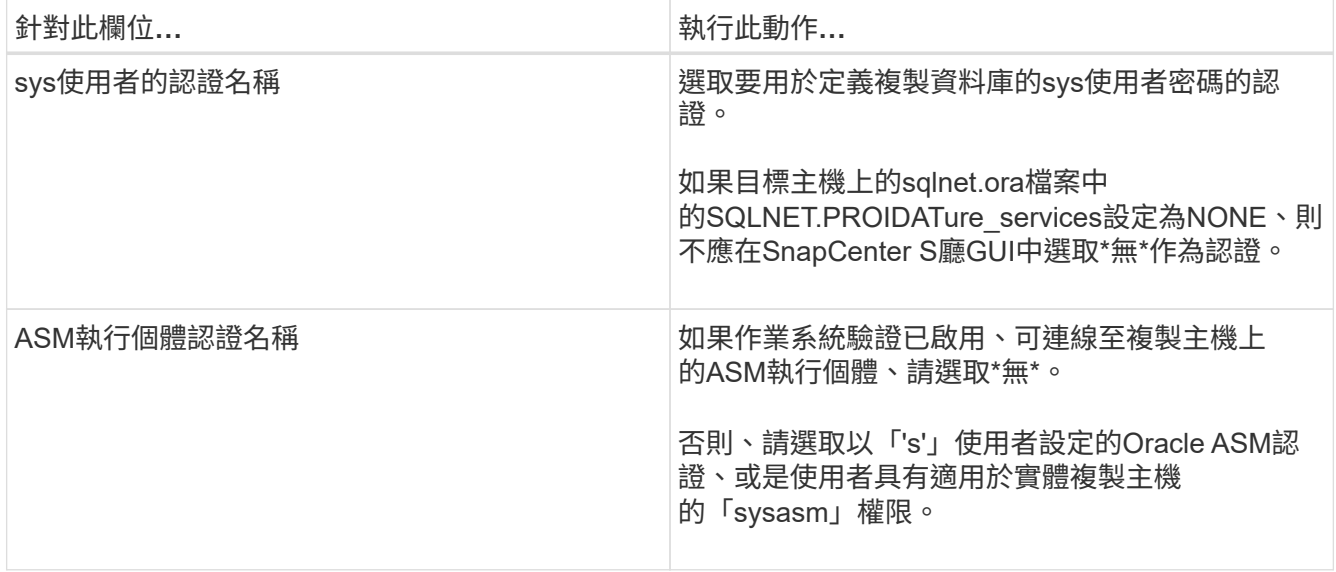

Oracle主目錄、使用者名稱和群組詳細資料會自動從來源資料庫填入。您可以根據要建立實體複本的主機

之Oracle環境來變更值。

- 9. 在「PreOps」頁面中、執行下列步驟:
	- a. 輸入要在複製作業之前執行的指令碼路徑和引數。

您必須將預先記錄儲存在\_/var/opt/snapcenter/spl/scripts\_或此路徑內的任何資料夾中。依預設、會填 入\_/var/opt/snapcenter/spl/scripts\_路徑。如果您已將指令碼置於此路徑內的任何資料夾中、則必須提供 完整路徑、直到指令碼所在的資料夾。

SnapCenter 可讓您在執行預留記錄和 PostScript 時、使用預先定義的環境變數。 ["](#page-3-0)[深](#page-3-0)[入瞭解](#page-3-0)["](#page-3-0)

b. 在「資料庫參數設定」區段中、修改用於初始化資料庫的預先填入資料庫參數值。

您可以按一下 \* 來新增其他參數 +

如果您使用的是Oracle Standard Edition、且資料庫以歸檔記錄模式執行、或想要從歸檔重作記錄還原資 料庫、請新增參數並指定路徑。

- log\_archive目的地
- log\_archive雙工目的地

 $\mathbf{d}$ 

快速恢復區域(FRA)並未在預先填入的資料庫參數中定義。您可以新增相關參數來 設定FRA。

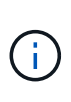

log\_archive dest\_1的預設值為\$oracle\_home/clone\_sID、複製資料庫的歸檔記錄將建立在此 位置。如果您已刪除log\_archife\_dest\_1參數、則歸檔記錄位置由Oracle決定。您可以編 輯log\_archive dest\_1來定義歸檔記錄的新位置、但請確定檔案系統或磁碟群組應已存在、且 可在主機上使用。

a. 按一下\*重設\*以取得預設的資料庫參數設定。

10. 在「PostOps」頁面中、預設會選取\*恢復資料庫\*和\*直到取消\*來執行複製資料庫的還原。

執行恢復的方法是:在選擇要複製的資料備份之後、安裝最新的記錄備份、並以不中斷的順序記錄歸檔記 錄。SnapCenter記錄與資料備份應位於主要儲存設備上、以便在主要儲存設備上執行複製、而記錄與資料備 份則應位於次要儲存設備上、以便在次要儲存設備上執行複製。

如果無法找到適當的記錄備份、則不會選取\*恢復資料庫\*和\*直到取消\*選項SnapCenter 。如果在\*指定外部 歸檔記錄位置\*中無法使用記錄備份、您可以提供外部歸檔記錄位置。您可以指定多個記錄位置。

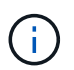

如果您想要複製設定為支援Flash恢復區域(FRA)和Oracle託管檔案(OMF)的來源資料 庫、則用於還原的記錄目的地也必須遵守OMF目錄結構。

如果來源資料庫為Data Guard待命或Active Data Guard待命資料庫、則不會顯示「PostOps」頁面。對 於Data Guard待命或Active Data Guard待命資料庫、SnapCenter 不提供選項來選擇SnapCenter 還原GUI中 的恢復類型、但資料庫會使用還原、直到取消還原類型而不套用任何記錄為止。

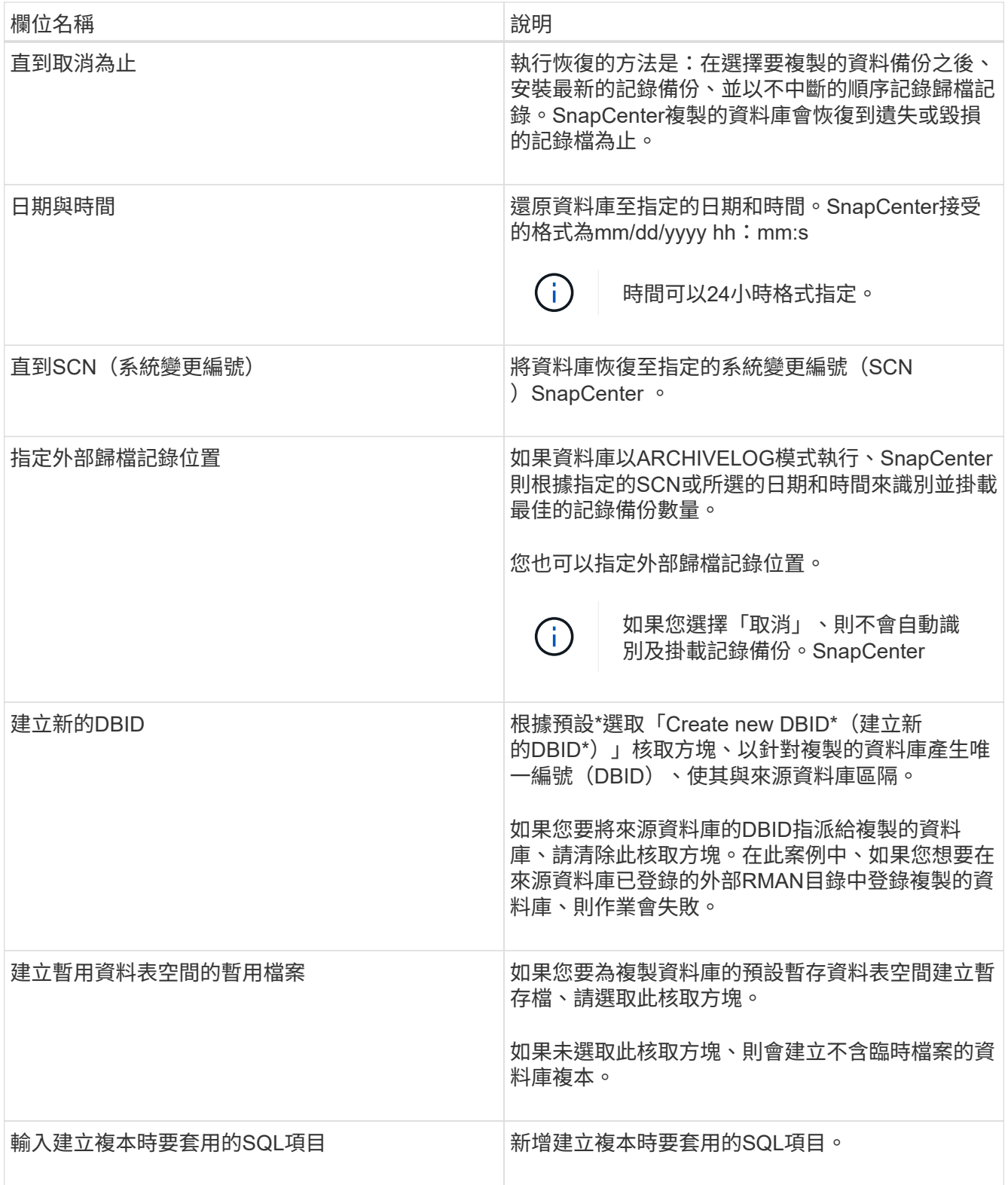

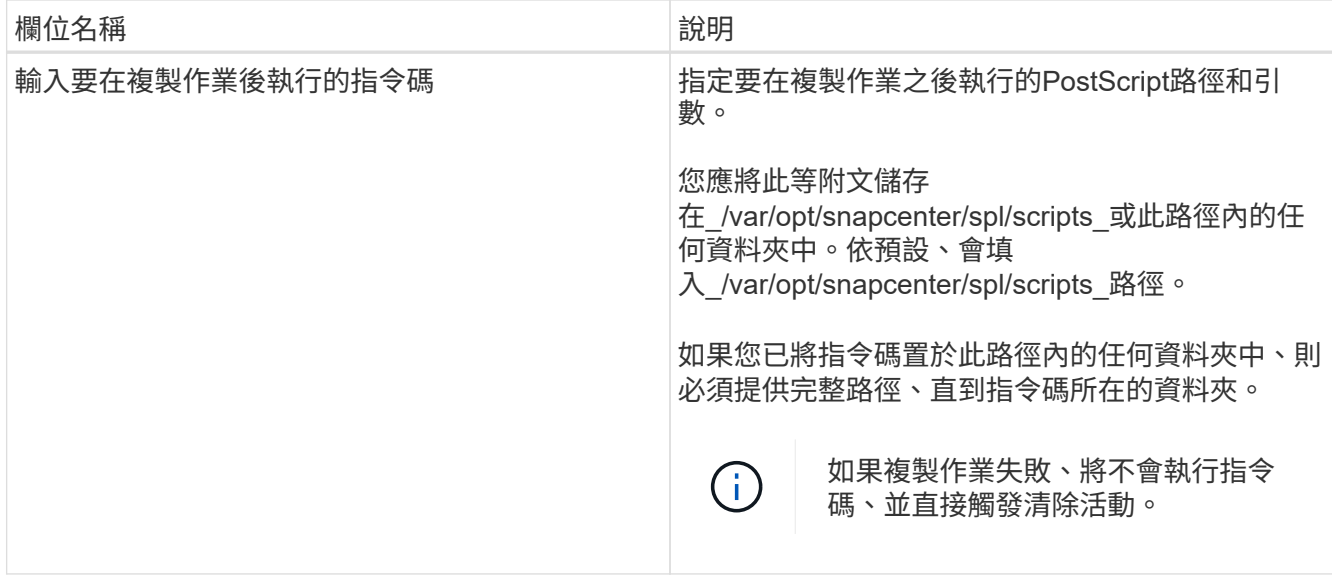

11. 在「通知」頁面的\*電子郵件喜好設定\*下拉式清單中、選取您要傳送電子郵件的案例。

您也必須指定寄件者和接收者的電子郵件地址、以及電子郵件的主旨。如果您要附加執行的複製作業報告、 請選取\*附加作業報告\*。

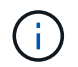

對於電子郵件通知、您必須使用GUI或PowerShell命令Set-SmtpServer來指定SMTP伺服器詳 細資料。

12. 檢閱摘要、然後按一下「完成」。

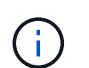

在執行還原作業時、即使還原失敗、仍會以警告建立複本。您可以在此複本上執行手動還 原、使複製資料庫達到一致的狀態。

13. 按一下\*監控\*>\*工作\*來監控作業進度。

◦ 結果 \*

複製資料庫之後、您可以重新整理「資源」頁面、將複製的資料庫列示為可供備份的資源之一。複製的資料庫可 以像使用標準備份工作流程的任何其他資料庫一樣受到保護、也可以包含在資源群組中(新建立或現有)。複製 的資料庫可以進一步複製(複製的複本)。

複製完成後、您絕不能重新命名複製的資料庫。

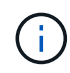

如果您在複製時尚未執行還原、則複製資料庫的備份可能會因為不正確的還原而失敗、您可能必 須執行手動還原。如果歸檔記錄所填入的預設位置位於非NetApp儲存設備上、或儲存系統未設 定SnapCenter 為使用支援功能時、記錄備份也會失敗。

在AIX安裝程式中、您可以使用lkDev命令來鎖定、使用rendev命令來重新命名複製資料庫所在的磁碟。

鎖定或重新命名裝置不會影響複製刪除作業。對於以SAN裝置為建置基礎的AIX LVM配置、複製的SAN裝置將不 支援重新命名裝置。

瞭解更多資訊

- ["](https://kb.netapp.com/Advice_and_Troubleshooting/Data_Protection_and_Security/SnapCenter/ORA-00308%3A_cannot_open_archived_log_ORA_LOG_arch1_123_456789012.arc)[還](https://kb.netapp.com/Advice_and_Troubleshooting/Data_Protection_and_Security/SnapCenter/ORA-00308%3A_cannot_open_archived_log_ORA_LOG_arch1_123_456789012.arc)[原或複製](https://kb.netapp.com/Advice_and_Troubleshooting/Data_Protection_and_Security/SnapCenter/ORA-00308%3A_cannot_open_archived_log_ORA_LOG_arch1_123_456789012.arc)[失敗](https://kb.netapp.com/Advice_and_Troubleshooting/Data_Protection_and_Security/SnapCenter/ORA-00308%3A_cannot_open_archived_log_ORA_LOG_arch1_123_456789012.arc)[、並顯示](https://kb.netapp.com/Advice_and_Troubleshooting/Data_Protection_and_Security/SnapCenter/ORA-00308%3A_cannot_open_archived_log_ORA_LOG_arch1_123_456789012.arc)[ORA-00308](https://kb.netapp.com/Advice_and_Troubleshooting/Data_Protection_and_Security/SnapCenter/ORA-00308%3A_cannot_open_archived_log_ORA_LOG_arch1_123_456789012.arc)[錯誤](https://kb.netapp.com/Advice_and_Troubleshooting/Data_Protection_and_Security/SnapCenter/ORA-00308%3A_cannot_open_archived_log_ORA_LOG_arch1_123_456789012.arc)[訊息](https://kb.netapp.com/Advice_and_Troubleshooting/Data_Protection_and_Security/SnapCenter/ORA-00308%3A_cannot_open_archived_log_ORA_LOG_arch1_123_456789012.arc)["](https://kb.netapp.com/Advice_and_Troubleshooting/Data_Protection_and_Security/SnapCenter/ORA-00308%3A_cannot_open_archived_log_ORA_LOG_arch1_123_456789012.arc)
- ["](https://kb.netapp.com/Advice_and_Troubleshooting/Data_Protection_and_Security/SnapCenter/Failed_to_recover_a_cloned_database)[無法恢復複製的資料庫](https://kb.netapp.com/Advice_and_Troubleshooting/Data_Protection_and_Security/SnapCenter/Failed_to_recover_a_cloned_database)["](https://kb.netapp.com/Advice_and_Troubleshooting/Data_Protection_and_Security/SnapCenter/Failed_to_recover_a_cloned_database)
- ["](https://kb.netapp.com/Advice_and_Troubleshooting/Data_Protection_and_Security/SnapCenter/What_are_the_customizable_parameters_for_backup_restore_and_clone_operations_on_AIX_systems)[可自](https://kb.netapp.com/Advice_and_Troubleshooting/Data_Protection_and_Security/SnapCenter/What_are_the_customizable_parameters_for_backup_restore_and_clone_operations_on_AIX_systems)[訂](https://kb.netapp.com/Advice_and_Troubleshooting/Data_Protection_and_Security/SnapCenter/What_are_the_customizable_parameters_for_backup_restore_and_clone_operations_on_AIX_systems)[的](https://kb.netapp.com/Advice_and_Troubleshooting/Data_Protection_and_Security/SnapCenter/What_are_the_customizable_parameters_for_backup_restore_and_clone_operations_on_AIX_systems)[參](https://kb.netapp.com/Advice_and_Troubleshooting/Data_Protection_and_Security/SnapCenter/What_are_the_customizable_parameters_for_backup_restore_and_clone_operations_on_AIX_systems)[數、用於在](https://kb.netapp.com/Advice_and_Troubleshooting/Data_Protection_and_Security/SnapCenter/What_are_the_customizable_parameters_for_backup_restore_and_clone_operations_on_AIX_systems)[AIX](https://kb.netapp.com/Advice_and_Troubleshooting/Data_Protection_and_Security/SnapCenter/What_are_the_customizable_parameters_for_backup_restore_and_clone_operations_on_AIX_systems)[系統上進行備份、](https://kb.netapp.com/Advice_and_Troubleshooting/Data_Protection_and_Security/SnapCenter/What_are_the_customizable_parameters_for_backup_restore_and_clone_operations_on_AIX_systems)[還](https://kb.netapp.com/Advice_and_Troubleshooting/Data_Protection_and_Security/SnapCenter/What_are_the_customizable_parameters_for_backup_restore_and_clone_operations_on_AIX_systems)[原和複製作業](https://kb.netapp.com/Advice_and_Troubleshooting/Data_Protection_and_Security/SnapCenter/What_are_the_customizable_parameters_for_backup_restore_and_clone_operations_on_AIX_systems)["](https://kb.netapp.com/Advice_and_Troubleshooting/Data_Protection_and_Security/SnapCenter/What_are_the_customizable_parameters_for_backup_restore_and_clone_operations_on_AIX_systems)

### <span id="page-14-0"></span>複製可插拔的資料庫

您可以將可插拔資料庫(pdb)複製到同一主機或替代主機上的不同或相同目標CDB。您 也可以將複製的pdb恢復至所需的SCN或日期與時間。

開始之前

如果您以非 root 使用者的身分安裝外掛程式、則應該手動將執行權限指派給 prescScript 和 PostScript 目錄。

步驟

1. 在左導覽窗格中、按一下\*資源\*、然後從清單中選取適當的外掛程式。

- 2. 在「資源」頁面中、從\*檢視\*清單中選取\*資料庫\*或\*資源群組\*。
- 3. 從資料庫詳細資料檢視或資源群組詳細資料檢視中、選取單一執行個體(多租戶)類型的資料庫。

隨即顯示資料庫拓撲頁面。

- 4. 從管理複本檢視中、從本機複本(主要)、鏡射複本(次要)或Vault複本(次要)中選取備份。
- 5. 從表格中選取備份、然後按一下 \* \* ┗ 。
- 6. 在「名稱」頁面中、執行下列動作:
	- a. 選擇\* pdb Clone (pdb複製) \*。
	- b. 指定要複製的pdb。

Ħ.

一次只能複製一個pdb。

c. 指定複製的pdb名稱。

7. 在「位置」頁面中、執行下列動作:

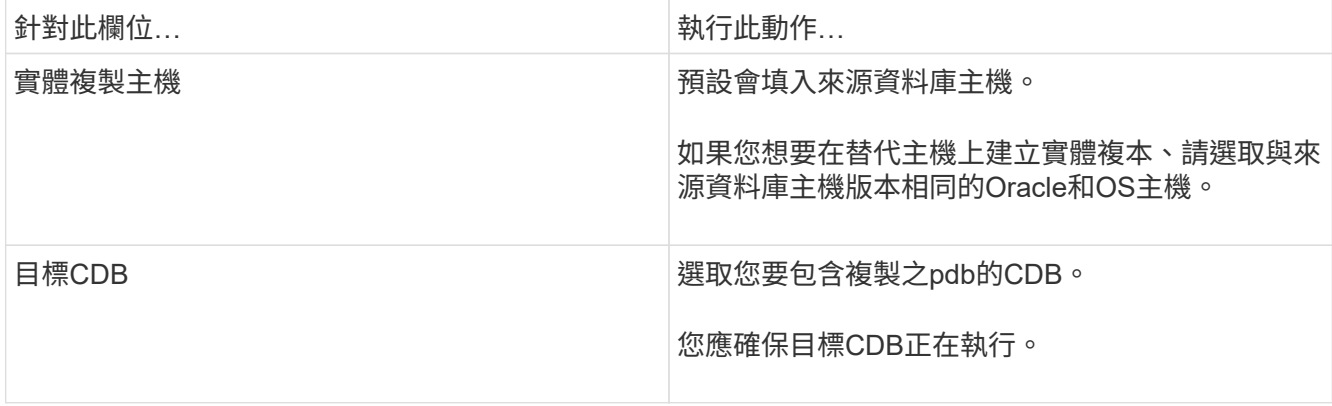

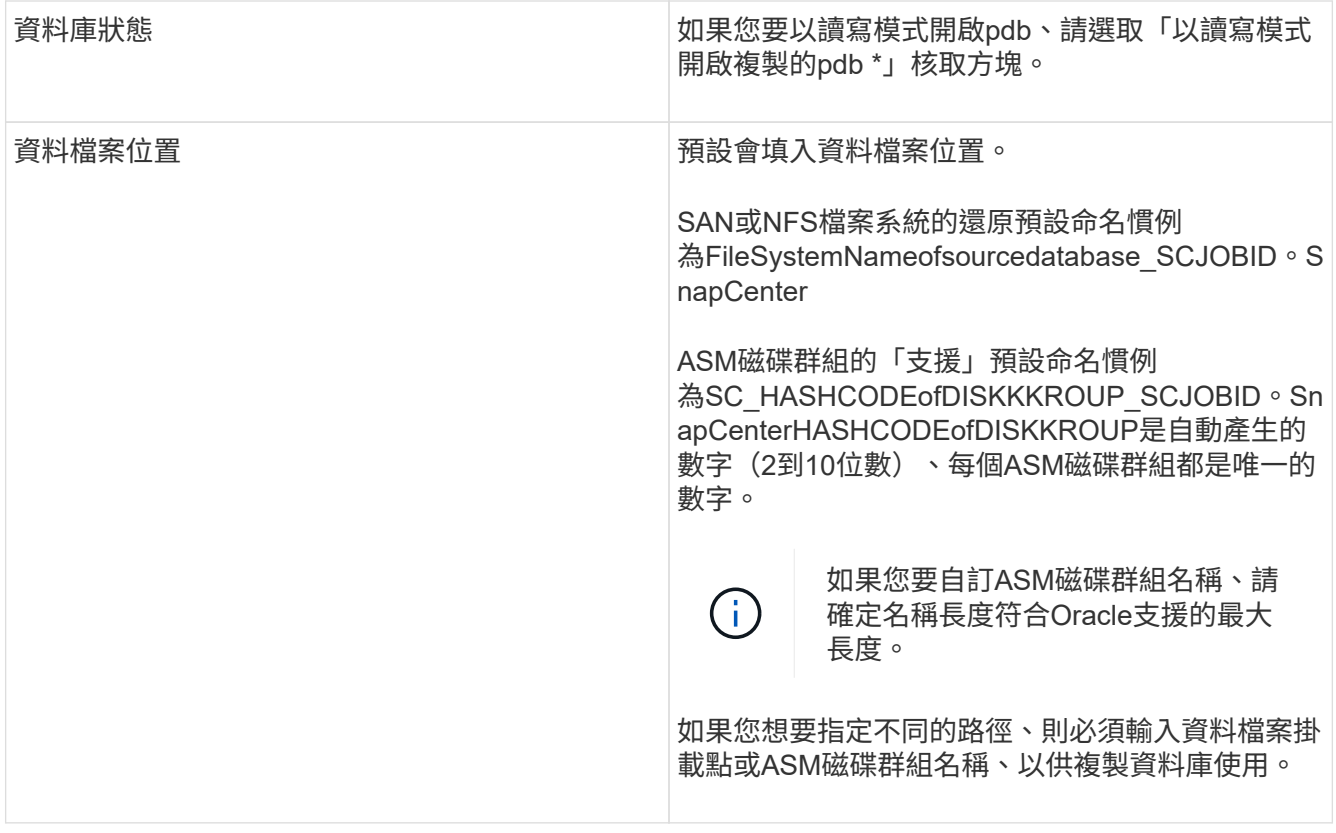

Oracle主目錄、使用者名稱和群組詳細資料會自動從來源資料庫填入。您可以根據要建立實體複本的主機 之Oracle環境來變更值。

- 8. 在「PreOps」頁面中、執行下列步驟:
	- a. 輸入要在複製作業之前執行的指令碼路徑和引數。

您應該將預先記錄儲存在/var/opt/snapcenter/spl/scripts或此路徑內的任何資料夾中。根據預設、會填 入/var/opt/snapcenter/spl/scripts路徑。如果您已將指令碼置於此路徑內的任何資料夾中、則必須提供完 整路徑、直到指令碼所在的資料夾。

SnapCenter 可讓您在執行預留記錄和 PostScript 時、使用預先定義的環境變數。 ["](#page-3-0)[深](#page-3-0)[入瞭解](#page-3-0)["](#page-3-0)

- a. 在「輔助CDB複製資料庫參數設定」區段中、修改用於初始化資料庫的預先填入資料庫參數值。
- 9. 按一下\*重設\*以取得預設的資料庫參數設定。
- 10. 在「PostOps」頁面中、預設選取「直到取消」以執行複製資料庫的還原。

如果無法找到適當的記錄備份、則不會選取「直到取消」選項SnapCenter 。如果在\*指定外部歸檔記錄位 置\*中無法使用記錄備份、您可以提供外部歸檔記錄位置。您可以指定多個記錄位置。

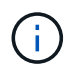

如果您想要複製設定為支援Flash恢復區域(FRA)和Oracle託管檔案(OMF)的來源資料 庫、則用於還原的記錄目的地也必須遵守OMF目錄結構。

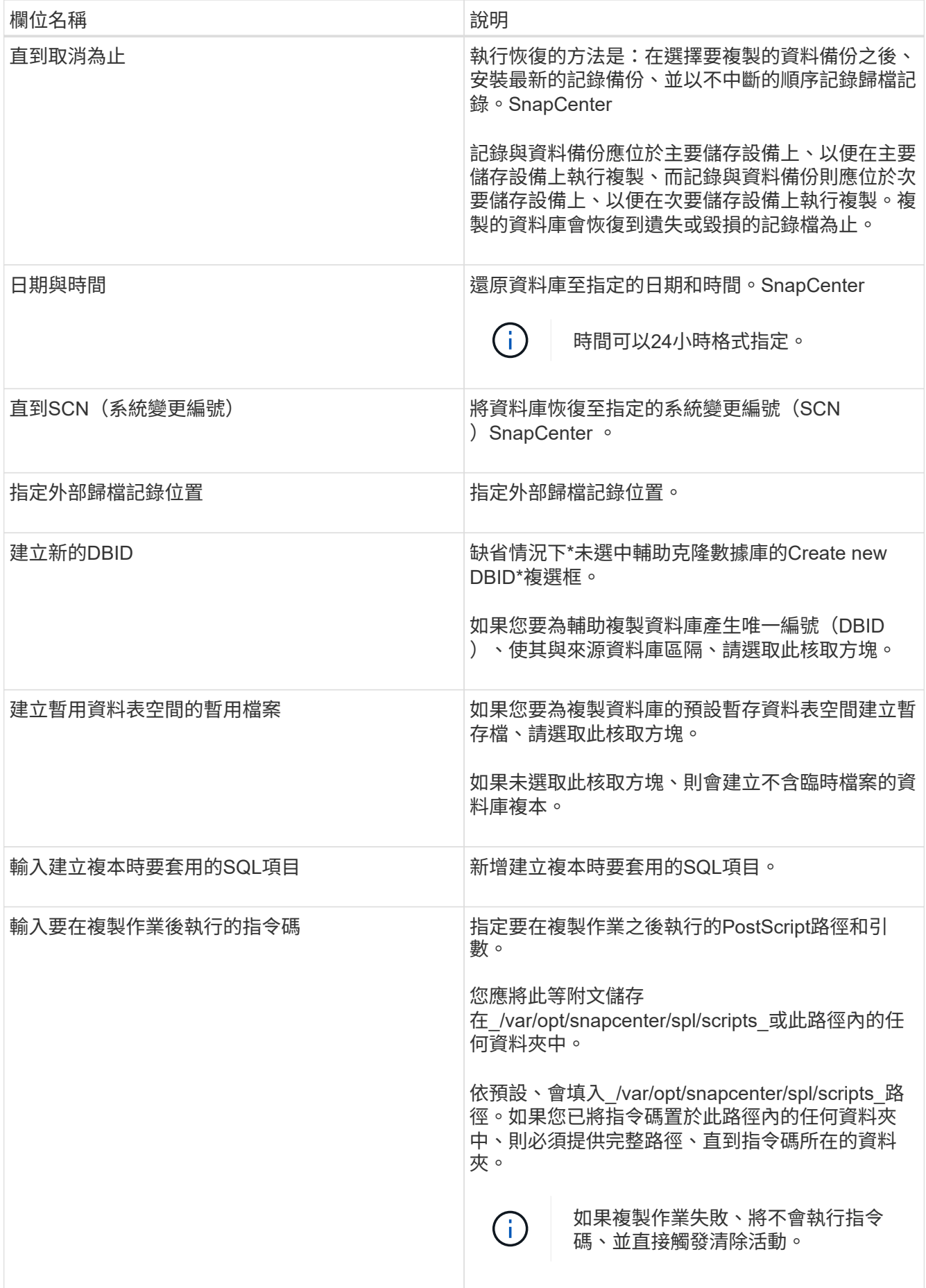

11. 在「通知」頁面的\*電子郵件喜好設定\*下拉式清單中、選取您要傳送電子郵件的案例。

您也必須指定寄件者和接收者的電子郵件地址、以及電子郵件的主旨。如果您要附加執行的複製作業報告、 請選取\*附加作業報告\*。

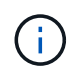

對於電子郵件通知、您必須使用GUI或PowerShell命令Set-SmtpServer來指定SMTP伺服器詳 細資料。

12. 檢閱摘要、然後按一下「完成」。

13. 按一下\*監控\*>\*工作\*來監控作業進度。

#### 完成後

如果您想要建立複製的pdb備份、您應該備份要複製pdb的目標CDB、因為無法只備份複製的pdb。如果您想要 建立具有次要關係的備份、則應該為目標CDB建立次要關係。

在RAC設定中、複製的pdb儲存設備只會附加至執行pdb複製的節點。RAC其他節點上的PDF處於掛載狀態。如 果您想要從其他節點存取複製的pdb、則應手動將儲存設備附加至其他節點。

#### 瞭解更多資訊

- ["](https://kb.netapp.com/Advice_and_Troubleshooting/Data_Protection_and_Security/SnapCenter/ORA-00308%3A_cannot_open_archived_log_ORA_LOG_arch1_123_456789012.arc)[還](https://kb.netapp.com/Advice_and_Troubleshooting/Data_Protection_and_Security/SnapCenter/ORA-00308%3A_cannot_open_archived_log_ORA_LOG_arch1_123_456789012.arc)[原或複製](https://kb.netapp.com/Advice_and_Troubleshooting/Data_Protection_and_Security/SnapCenter/ORA-00308%3A_cannot_open_archived_log_ORA_LOG_arch1_123_456789012.arc)[失敗](https://kb.netapp.com/Advice_and_Troubleshooting/Data_Protection_and_Security/SnapCenter/ORA-00308%3A_cannot_open_archived_log_ORA_LOG_arch1_123_456789012.arc)[、並顯示](https://kb.netapp.com/Advice_and_Troubleshooting/Data_Protection_and_Security/SnapCenter/ORA-00308%3A_cannot_open_archived_log_ORA_LOG_arch1_123_456789012.arc)[ORA-00308](https://kb.netapp.com/Advice_and_Troubleshooting/Data_Protection_and_Security/SnapCenter/ORA-00308%3A_cannot_open_archived_log_ORA_LOG_arch1_123_456789012.arc)[錯誤](https://kb.netapp.com/Advice_and_Troubleshooting/Data_Protection_and_Security/SnapCenter/ORA-00308%3A_cannot_open_archived_log_ORA_LOG_arch1_123_456789012.arc)[訊息](https://kb.netapp.com/Advice_and_Troubleshooting/Data_Protection_and_Security/SnapCenter/ORA-00308%3A_cannot_open_archived_log_ORA_LOG_arch1_123_456789012.arc)["](https://kb.netapp.com/Advice_and_Troubleshooting/Data_Protection_and_Security/SnapCenter/ORA-00308%3A_cannot_open_archived_log_ORA_LOG_arch1_123_456789012.arc)
- ["](https://kb.netapp.com/Advice_and_Troubleshooting/Data_Protection_and_Security/SnapCenter/What_are_the_customizable_parameters_for_backup_restore_and_clone_operations_on_AIX_systems)[可自](https://kb.netapp.com/Advice_and_Troubleshooting/Data_Protection_and_Security/SnapCenter/What_are_the_customizable_parameters_for_backup_restore_and_clone_operations_on_AIX_systems)[訂](https://kb.netapp.com/Advice_and_Troubleshooting/Data_Protection_and_Security/SnapCenter/What_are_the_customizable_parameters_for_backup_restore_and_clone_operations_on_AIX_systems)[的](https://kb.netapp.com/Advice_and_Troubleshooting/Data_Protection_and_Security/SnapCenter/What_are_the_customizable_parameters_for_backup_restore_and_clone_operations_on_AIX_systems)[參](https://kb.netapp.com/Advice_and_Troubleshooting/Data_Protection_and_Security/SnapCenter/What_are_the_customizable_parameters_for_backup_restore_and_clone_operations_on_AIX_systems)[數、用於在](https://kb.netapp.com/Advice_and_Troubleshooting/Data_Protection_and_Security/SnapCenter/What_are_the_customizable_parameters_for_backup_restore_and_clone_operations_on_AIX_systems)[AIX](https://kb.netapp.com/Advice_and_Troubleshooting/Data_Protection_and_Security/SnapCenter/What_are_the_customizable_parameters_for_backup_restore_and_clone_operations_on_AIX_systems)[系統上進行備份、](https://kb.netapp.com/Advice_and_Troubleshooting/Data_Protection_and_Security/SnapCenter/What_are_the_customizable_parameters_for_backup_restore_and_clone_operations_on_AIX_systems)[還](https://kb.netapp.com/Advice_and_Troubleshooting/Data_Protection_and_Security/SnapCenter/What_are_the_customizable_parameters_for_backup_restore_and_clone_operations_on_AIX_systems)[原和複製作業](https://kb.netapp.com/Advice_and_Troubleshooting/Data_Protection_and_Security/SnapCenter/What_are_the_customizable_parameters_for_backup_restore_and_clone_operations_on_AIX_systems)["](https://kb.netapp.com/Advice_and_Troubleshooting/Data_Protection_and_Security/SnapCenter/What_are_the_customizable_parameters_for_backup_restore_and_clone_operations_on_AIX_systems)

### <span id="page-17-0"></span>使用**UNIX**命令複製**Oracle**資料庫備份

複製工作流程包括規劃、執行複製作業及監控作業。

關於此工作

您應該執行下列命令、以建立Oracle資料庫實體複製規格檔案、並啟動複製作業。

您可以執行Get-Help \_command\_name\_來取得可搭配命令使用之參數及其說明的相關資訊。或者、您也可以參 閱 ["](https://library.netapp.com/ecm/ecm_download_file/ECMLP2886896)[《軟](https://library.netapp.com/ecm/ecm_download_file/ECMLP2886896)[件](https://library.netapp.com/ecm/ecm_download_file/ECMLP2886896)[命令](https://library.netapp.com/ecm/ecm_download_file/ECMLP2886896)[參](https://library.netapp.com/ecm/ecm_download_file/ECMLP2886896)[考](https://library.netapp.com/ecm/ecm_download_file/ECMLP2886896)[指](https://library.netapp.com/ecm/ecm_download_file/ECMLP2886896)[南》](https://library.netapp.com/ecm/ecm_download_file/ECMLP2886896)[SnapCenter"](https://library.netapp.com/ecm/ecm_download_file/ECMLP2886896)。

#### 步驟

1. 從指定的備份建立Oracle資料庫複製規格:*New-SmOracleClonewor\_*

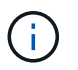

如果次要資料保護原則是統一化的鏡射保存庫、則只需指定-IncludeSecondaryDetails。您不 需要指定-SecondaryStorageType。

此命令會自動為指定的來源資料庫及其備份建立Oracle資料庫複製規格檔案。您也必須提供複製資料庫 的SID、以便所建立的規格檔案具有您要建立之複製資料庫的自動產生值。

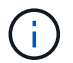

複製規格檔案建立於\_/var/opt/snapcenter/scope/clone *specs*。

2. 從複製資源群組或現有備份啟動複製作業:*New-SmClon*

此命令會啟動複製作業。您也必須提供Oracle Clone規格檔案路徑、才能執行實體複製作業。您也可以指 定恢復選項、要執行複製作業的主機、預先編寫、指令碼及其他詳細資料。

根據預設、複製資料庫的歸檔記錄目的地檔案會自動填入於\_\$oracle\_home/clone *sid*。

# <span id="page-18-0"></span>分割**Oracle**資料庫複製

您可以使用SnapCenter 此功能從父資源分割複製的資源。分割的實體複本會變成獨立於父 資源的實體複本。

關於此工作

• 您無法在中繼實體複本上執行實體複本分割作業。

例如、從資料庫備份建立clone1之後、您可以建立clone1的備份、然後複製此備份(clone2)。建立clone2 之後、clone1是中繼實體複本、您無法在clone1上執行實體複本分割作業。不過、您可以在clone2上執行實 體複本分割作業。

分割clone2之後、您可以在clone1上執行實體複本分割作業、因為clone1不再是中繼複本。

- 當您分割複本時、複本的備份複本會被刪除。
- 如需有關複製分割作業限制的資訊,請參閱 ["](http://docs.netapp.com/ontap-9/topic/com.netapp.doc.dot-cm-vsmg/home.html)[《](http://docs.netapp.com/ontap-9/topic/com.netapp.doc.dot-cm-vsmg/home.html) [9](http://docs.netapp.com/ontap-9/topic/com.netapp.doc.dot-cm-vsmg/home.html) [邏](http://docs.netapp.com/ontap-9/topic/com.netapp.doc.dot-cm-vsmg/home.html)[輯](http://docs.netapp.com/ontap-9/topic/com.netapp.doc.dot-cm-vsmg/home.html)[儲存管理](http://docs.netapp.com/ontap-9/topic/com.netapp.doc.dot-cm-vsmg/home.html)[指](http://docs.netapp.com/ontap-9/topic/com.netapp.doc.dot-cm-vsmg/home.html)[南》](http://docs.netapp.com/ontap-9/topic/com.netapp.doc.dot-cm-vsmg/home.html) [ONTAP"](http://docs.netapp.com/ontap-9/topic/com.netapp.doc.dot-cm-vsmg/home.html)。
- 確保儲存系統上的磁碟區或Aggregate已上線。

步驟

- 1. 在左導覽窗格中、按一下\*資源\*、然後從清單中選取適當的外掛程式。
- 2. 在「資源」頁面中、從\*檢視\*清單中選取\*資料庫\*。
- 3. 選取複製的資源(例如資料庫或 LUN )、然後按一下 。
- 4. 檢閱要分割的實體複本估計大小、以及集合體上可用的必要空間、然後按一下\* Start\*。
- 5. 按一下\*監控\*>\*工作\*來監控作業進度。

如果SMCore服務重新啟動、而執行實體複本分割作業的資料庫在「資源」頁面中列為實體複本、則實體複 本分割作業將停止回應。您應該執行\_stop-SmJob\_ Cmdlet來停止複製分割作業、然後重試複製分割作業。

如果您想要較長的輪詢時間或較短的輪詢時間來檢查實體複本是否分割、您可以 在SMCoreServiceHost.exe.config檔案中變更CloneSplitStatusChecksollTime參數的值、以設定SMCore輪 詢實體分割作業狀態的時間間隔。此值以毫秒為單位、預設值為5分鐘。

例如、

<add key="CloneSplitStatusCheckPollTime" value="300000" />

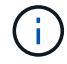

如果正在進行備份、還原或其他實體複本分割、則複本分割啟動作業會失敗。只有在執行中的作 業完成後、才應重新啟動複本分割作業。

# <span id="page-19-0"></span>分割可插拔資料庫的實體複本

您可以使用SnapCenter 物件分割複製的可插拔資料庫 (pdb) 。

關於此工作

如果您在複製pdb的目標CDB上建立備份、則當您分割pdb複本時、複製的pdb也會從包含複製之pdb的目標CDB 的所有備份中移除。

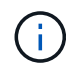

目錄或資源檢視中不會顯示pdb複本。

#### 步驟

- 1. 在左導覽窗格中、按一下\*資源\*、然後從清單中選取適當的外掛程式。
- 2. 從資源或資源群組檢視中選取來源容器資料庫(CDB)。
- 3. 從「管理複本」檢視中、從主要或次要(鏡射或複寫)儲存系統選取\* Clones \*。
- 4. 選取 PDB 複製( targetCDB:PDBClone )、然後按一下 。
- 5. 檢閱要分割的實體複本估計大小、以及集合體上可用的必要空間、然後按一下\* Start\*。
- 6. 按一下\*監控\*>\*工作\*來監控作業進度。

## <span id="page-19-1"></span>監控**Oracle**資料庫複製作業

您SnapCenter 可以使用「工作」頁面來監控「實體複製」作業的進度。您可能需要檢查作 業進度、以判斷作業何時完成或是否有問題。

#### 關於這項工作

「工作」頁面上會出現下列圖示、並指出作業狀態:

- ● 進行中
- 成功完成
- **\*** 失敗
- 已完成但有警告、或因警告而無法開始
- 佇列中
- 2 已取消
- 步驟
- 1. 在左導覽窗格中、按一下\*監控\*。
- 2. 在「監控」頁面中、按一下「工作」。
- 3. 在「工作」頁面中、執行下列步驟:
	- a. 按一下 7 以篩選清單、只列出複製作業。
- b. 指定開始和結束日期。
- c. 從\*類型\*下拉式清單中、選取\*完整複製\*。
- d. 從\*狀態\*下拉式清單中、選取實體複本狀態。
- e. 按一下「套用」以檢視成功完成的作業。
- 4. 選取複製工作、然後按一下\*詳細資料\*以檢視工作詳細資料。
- 5. 在「工作詳細資料」頁面中、按一下\*檢視記錄\*。

### <span id="page-20-0"></span>重新整理實體複本

您可以執行\_Refresh-SmClon\_命令來重新整理複本。此命令會建立資料庫的備份、刪除現 有的實體複本、並建立名稱相同的實體複本。

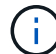

您無法重新整理pdb複本。

您需要的是什麼

- 在未啟用排程備份的情況下、建立線上完整備份或離線資料備份原則。
- 在原則中設定電子郵件通知、僅用於備份失敗。
- 適當定義隨需備份的保留次數、以確保沒有不必要的備份。
- 請確定只有線上完整備份或離線資料備份原則與資源群組相關聯、而資源群組可識別為重新整理複本作業。
- 建立只有一個資料庫的資源群組。
- 如果建立了cron工作來執行Clone Refresh命令、請確保SnapCenter 資料庫資源群組的執行不重疊。

對於為Clone Refresh命令所建立的cron工作、請確定您每24小時執行一次Open-SmConnection。

• 確保主機的實體複本SID是唯一的。

如果多個重新整理複本作業使用相同的實體複本規格檔案、或是使用具有相同實體複本ID的實體複本規格檔 案、則會刪除主機上具有該SID的現有實體複本、然後建立該實體複本。

- 確保備份原則已啟用二線保護、且複製規格檔案是以「-IncludeSecondaryDetails」建立、以使用二線備份 建立複本。
	- 如果已指定主要實體複本規格檔案、但已選取原則的次要更新選項、則會建立備份、並將更新傳輸至次 要。不過、複本會從主要備份建立。
	- 如果已指定主要實體複本規格檔案、但未選取原則的次要更新選項、則會在主要系統上建立備份、並從 主要系統建立實體複本。

步驟

- 1. 針對SnapCenter 指定的使用者(*Open-SmConnection*)、啟動與該伺服器的連線工作階段
- 2. 從指定的備份建立Oracle資料庫複製規格:*New-SmOracleClonewor\_*

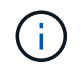

如果次要資料保護原則是統一化的鏡射保存庫、則只需指定-IncludeSecondaryDetails。您不 需要指定-SecondaryStorageType。

此命令會自動為指定的來源資料庫及其備份建立Oracle資料庫複製規格檔案。您也必須提供複製資料庫 的SID、以便所建立的規格檔案具有您要建立之複製資料庫的自動產生值。

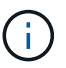

複製規格檔案建立於\_/var/opt/snapcenter/scope/clone *specs*。

3. 執行 Refresh-SmClon 。

如果作業失敗並顯示「PL-SCO-20032:CanExecute operation失敗、並顯示錯誤:PL-SCO-30031 :REDO記錄檔+SC\_2959770772\_clmdb/clmdb/redog/redo01\_01.log exists」錯誤訊息、請為「 -WaitToTrigerClerClone」指定較高的值。

如需 UNIX 命令的詳細資訊,請參閱 ["](https://library.netapp.com/ecm/ecm_download_file/ECMLP2886896)[《軟](https://library.netapp.com/ecm/ecm_download_file/ECMLP2886896)[件](https://library.netapp.com/ecm/ecm_download_file/ECMLP2886896)[命令](https://library.netapp.com/ecm/ecm_download_file/ECMLP2886896)[參](https://library.netapp.com/ecm/ecm_download_file/ECMLP2886896)[考](https://library.netapp.com/ecm/ecm_download_file/ECMLP2886896)[指](https://library.netapp.com/ecm/ecm_download_file/ECMLP2886896)[南》](https://library.netapp.com/ecm/ecm_download_file/ECMLP2886896)[SnapCenter"](https://library.netapp.com/ecm/ecm_download_file/ECMLP2886896)。

### <span id="page-21-0"></span>刪除可插拔資料庫的實體複本

如果不再需要、您可以刪除可插拔資料庫(pdb)的複本。

如果您建立複製pdb的目標CDB備份、則刪除pdb複製時、複製的pdb也會從目標CDB的備份中移除。

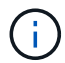

目錄或資源檢視中不會顯示pdb複本。

步驟

1. 在左導覽窗格中、按一下\*資源\*、然後從清單中選取適當的外掛程式。

2. 從資源或資源群組檢視中選取來源容器資料庫(CDB)。

3. 從「管理複本」檢視中、從主要或次要(鏡射或複寫)儲存系統選取\* Clones \*。

4. 選取 PDB 複製( targetCDB:PDBClone )、然後按一下 而。

5. 按一下「確定」。

#### 版權資訊

Copyright © 2024 NetApp, Inc. 版權所有。台灣印製。非經版權所有人事先書面同意,不得將本受版權保護文件 的任何部分以任何形式或任何方法(圖形、電子或機械)重製,包括影印、錄影、錄音或儲存至電子檢索系統 中。

由 NetApp 版權資料衍伸之軟體必須遵守下列授權和免責聲明:

此軟體以 NETAPP「原樣」提供,不含任何明示或暗示的擔保,包括但不限於有關適售性或特定目的適用性之 擔保,特此聲明。於任何情況下,就任何已造成或基於任何理論上責任之直接性、間接性、附隨性、特殊性、懲 罰性或衍生性損害(包括但不限於替代商品或服務之採購;使用、資料或利潤上的損失;或企業營運中斷),無 論是在使用此軟體時以任何方式所產生的契約、嚴格責任或侵權行為(包括疏忽或其他)等方面,NetApp 概不 負責,即使已被告知有前述損害存在之可能性亦然。

NetApp 保留隨時變更本文所述之任何產品的權利,恕不另行通知。NetApp 不承擔因使用本文所述之產品而產 生的責任或義務,除非明確經過 NetApp 書面同意。使用或購買此產品並不會在依據任何專利權、商標權或任何 其他 NetApp 智慧財產權的情況下轉讓授權。

本手冊所述之產品受到一項(含)以上的美國專利、國外專利或申請中專利所保障。

有限權利說明:政府機關的使用、複製或公開揭露須受 DFARS 252.227-7013(2014 年 2 月)和 FAR 52.227-19(2007 年 12 月)中的「技術資料權利 - 非商業項目」條款 (b)(3) 小段所述之限制。

此處所含屬於商業產品和 / 或商業服務(如 FAR 2.101 所定義)的資料均為 NetApp, Inc. 所有。根據本協議提 供的所有 NetApp 技術資料和電腦軟體皆屬於商業性質,並且完全由私人出資開發。 美國政府對於該資料具有 非專屬、非轉讓、非轉授權、全球性、有限且不可撤銷的使用權限,僅限於美國政府為傳輸此資料所訂合約所允 許之範圍,並基於履行該合約之目的方可使用。除非本文另有規定,否則未經 NetApp Inc. 事前書面許可,不得 逕行使用、揭露、重製、修改、履行或展示該資料。美國政府授予國防部之許可權利,僅適用於 DFARS 條款 252.227-7015(b) (2014年2月) 所述權利。

商標資訊

NETAPP、NETAPP 標誌及 <http://www.netapp.com/TM> 所列之標章均為 NetApp, Inc. 的商標。文中所涉及的所 有其他公司或產品名稱,均為其各自所有者的商標,不得侵犯。